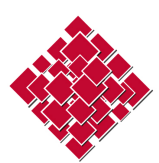

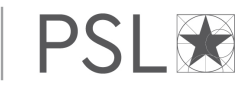

# **Présentation et format des thèses EPHE-PSL**

Les documents suivis d'un astérisque (\*) sont téléchargeables depuis la page [Déposer et diffuser sa thèse](https://www.ephe.psl.eu/recherche/ecole-doctorale/deposer-et-diffuser-sa-these)

### *1. Consignes générales*

- ⇒ Les pages doivent être numérotées, à l'exception de la première et de la quatrième de couverture.
- ⇒ Le texte doit être justifié et structuré par des styles de paragraphe.
- ⇒ Les titres et intertitres doivent comporter une hiérarchie et être structurés par des styles de paragraphe.
- ⇒ Les tables (des matières, des illustrations etc.) doivent être générées automatiquement afin d'être conservées lors de la conversion au format PDF.
- ⇒ Les polices d'écriture doivent être dites *sérif* (police recommandée : Times New Roman).

### *2. Résumé substantiel*

Lorsque la thèse est rédigée dans une langue autre que le français, un résumé substantiel en français, incorporé au mémoire de thèse et représentant environ 10 % de son nombre total de pages, est exigé. La longueur de ce résumé peut être adaptée à la marge, en concertation avec votre directeur de thèse et avec l'accord du directeur de l'École doctorale de l'EPHE.

#### *3. Première de couverture*

Dans le cas d'une direction simple ou d'une codirection, utiliser le modèle *Première de couverture*\*. Pour la cotutelle internationale, utiliser le modèle *Première de couverture (cotutelle)*\* en ajoutant le nom de l'établissement partenaire et son logo.

- ⇒ Date de soutenance : le mois doit figurer en toutes lettres.
- ⇒ Spécialité : voir les *Spécialités doctorales ED 472*\*.
- ⇒ Composition du jury : renseigner pour chaque membre du jury le prénom et le nom (précédés de M. ou Mme), le titre, l'établissement et la fonction dans le jury. Les fonctions possibles sont : Président, Rapporteur, Examinateur, Invité, Co-encadrant, Co-directeur de thèse, Directeur de thèse. La fonction de *Président(e)* est à renseigner sur la page de titre lors du dépôt de la version définitive (dépôt après soutenance).
- ⇒ Ne pas insérer d'illustration.
- ⇒ Ne pas insérer de logo, sauf pour la cotutelle internationale (logo de l'institution liée à l'EPHE-PSL par un contrat de cotutelle internationale).

#### *4. Quatrième de couverture*

Utiliser le modèle *Quatrième de couverture*\*. Chaque résumé doit compter au maximum 4000 caractères, espaces compris. Les mots-clés sont séparés par des virgules.

## *5. Feuille de style LaTeX*

Un modèle pour générer les couvertures PSL est mis à votre disposition sur le site du Collège doctoral à [cette](https://pierre.guillou.net/psl-cover/2018/)  [page.](https://pierre.guillou.net/psl-cover/2018/) Il est spécifique par défaut à MINES ParisTech et doit donc être adapté pour correspondre aux modèles de couverture de l'EPHE :

\institute{École Pratique des Hautes Études} \doctoralschool{École doctorale de l'École Pratique des Hautes Études}{472} \specialty{voir les *Spécialités doctorales - ED 472*\*} Utiliser le *Logo EPHE-PSL*\*.

### *6. Fichier PDF*

La thèse est déposée dans ADUM au format PDF sous la forme d'un fichier unique. Les volumes successifs de la thèse, incluant les annexes, se placent donc immédiatement à la suite.

L'ajout des couvertures à votre fichier de thèse au format natif (docx, odt) est susceptible d'occasionner des problèmes de mise en page. Il est donc recommandé de combiner vos différents fichiers dans un seul document PDF sous Adobe Acrobat Pro.

Si votre thèse comporte des annexes qui ne peuvent être converties en PDF (tableur etc.), veuillez prendre contact avec le [Service du dépôt électronique des thèses.](mailto:thelec@ephe.psl.eu)

#### *7. Validation par FACILE*

Le fichier PDF de votre thèse est destiné à être archivé par le Centre informatique de l'enseignement supérieur (CINES). Pour être éligible à cet archivage, il doit être validé par l'outil « FACILE » (validation du Format d'Archivage du CInes par anaLyse et Expertise) :

- $\Rightarrow$  Allez sur [https://facile.cines.fr.](https://facile.cines.fr/)
- ⇒ Chargez votre PDF en cliquant sur « Choisissez des fichiers Taille max 2,5 Go ».
- ⇒ Cliquez sur « Valider ».
- $\Rightarrow$  Votre PDF doit être de version 1.4 à 1.7 et déclaré « Bien formé », « Valide » et « Archivable dans PAC » :

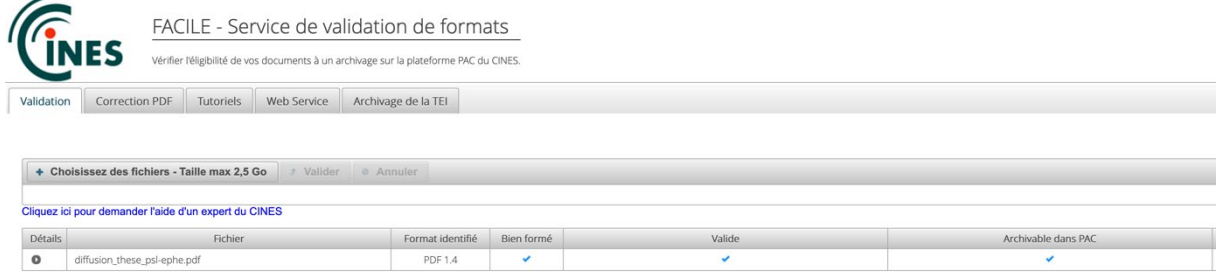

Dans le cas contraire, se reporter aux outils et tutoriels de correction mis à votre disposition (onglets « Correction PDF » et « Tutoriels »). En dernier recours, sollicitez [l'aide d'un expert du CINES.](https://facile.cines.fr/niveau2.jsf)

Toute conversion de format est susceptible d'altérer votre fichier (polices, mise en page). Il est donc essentiel de relire votre document dans son intégralité après la conversion.

*Mise à jour : 30 septembre 2020*